## **Information for compliance with Commission Regulation 801/2013**

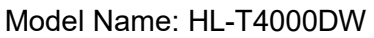

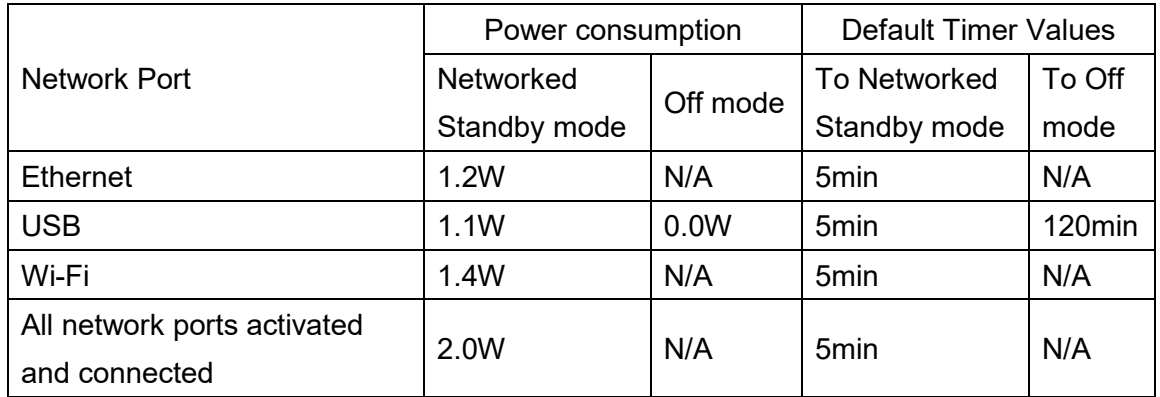

## **How to enable/disable Wireless LAN**

To turn on the wireless network connection, press **(Settings)** > **All Settings** >

**Network** > **Network I/F** > **WLAN**.

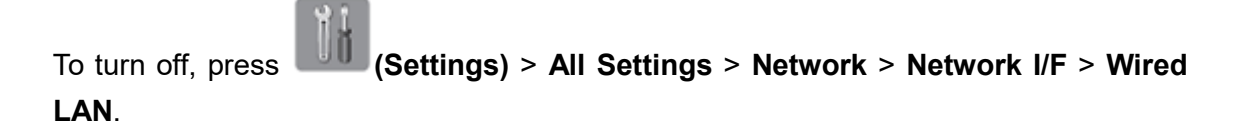

Note:

The message above may be slightly different from the actual message displayed.